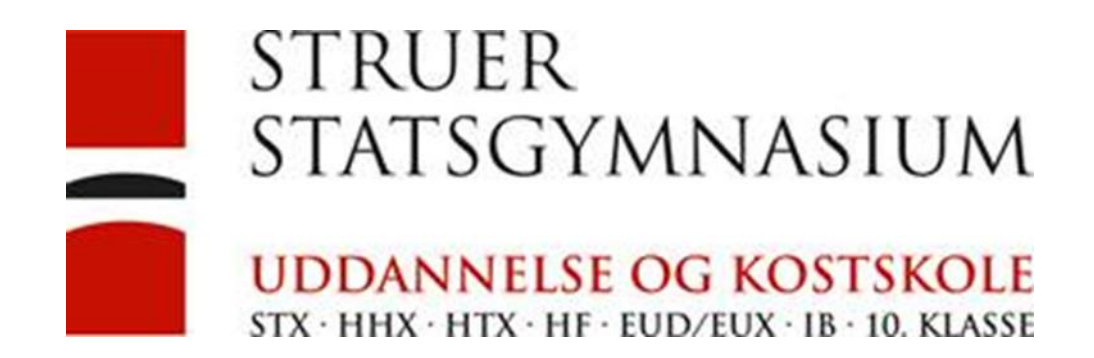

# Installer printere på en MacBook

Det er muligt at installere nogle printer via AirPrint.

Tryk på æblet og vælg Systemindstilinger:

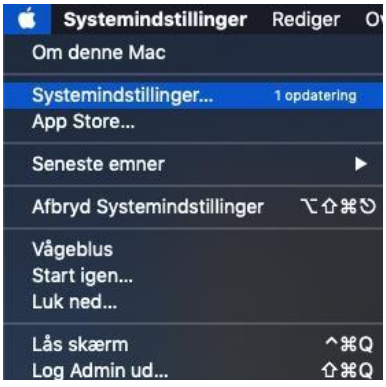

## Vælg printer & scanner.

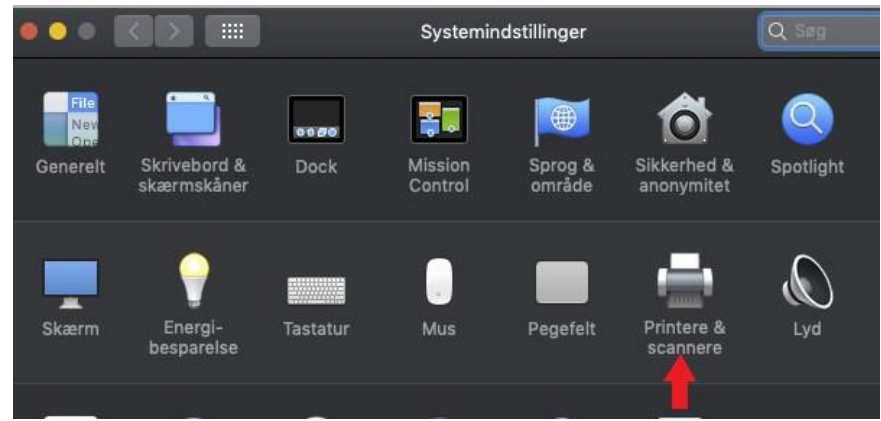

## Tryk på + tegnet.

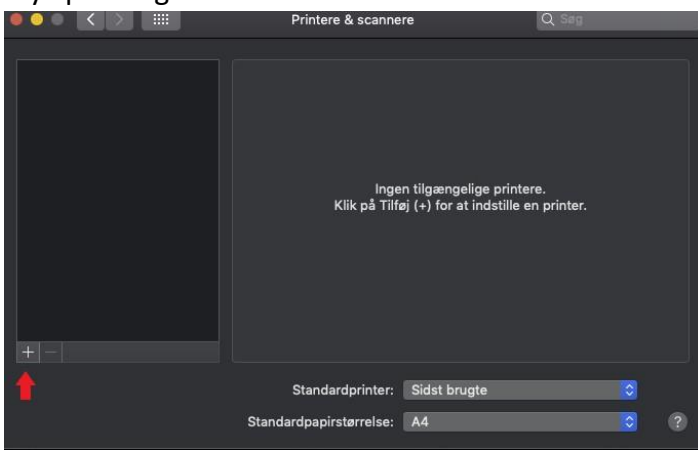

Vælg IP og skriv IP-adresse på printeren, vælg AirPrint protokollen og giv printeren et navn.

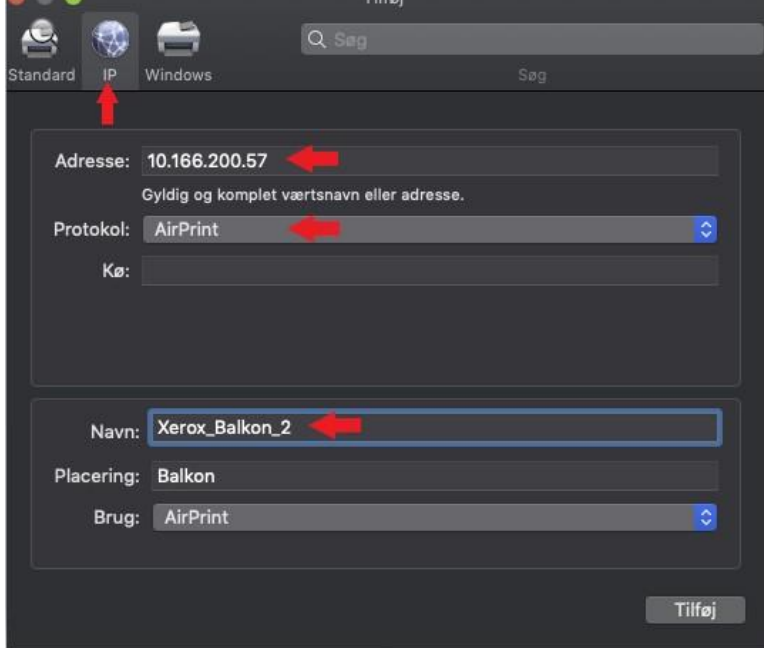

Tryk på Tilføj.

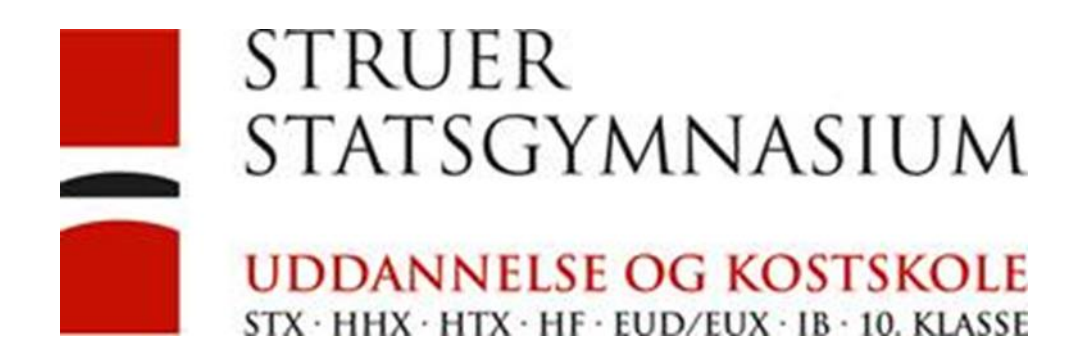

Start Word og åben et tomt dokument. Vælg udskriv:

### Udskriv Printer: Xerox\_E100  $\overline{\circ}$  $\overline{\circ}$ Forindstillinger: Standardindstillinger  $\circ$ Layout  $\overline{\cdot}$ Sider pr. ark: 1 E **D**<sub>D</sub> **ED** Retning:  $\overline{c}$ Kant: Ingen **De** Dupleks: Fra Omvendt sideretning Speilvend vandret  $?$  PDF  $\sim$ **Udskriv** Annuller

Skift til Layout. Vælg fra ved Dupleks.

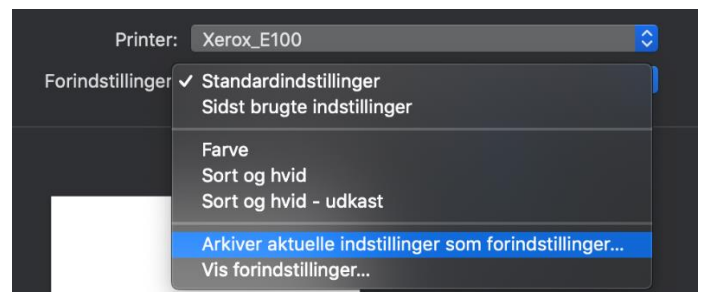

Tryk på piltasterne ved forindstillingerne og vælg Arkiver… Tryk på ok.

Xerox Phaser 3635 MFP Xerox Blaa Xerox Phaser 3635 MFP Xerox\_Blaa\_2 Xerox Phaser 3635 MFP Eksamen-2 Xerox Phaser 3635 MFP Eksamen-1 XEROX WorkCentre 7328 Xerox Balkon XEROX WorkCentre 7835 Xerox\_E2 Xerox VersaLink C7020 Xerox\_E3 XEROX WorkCentre 7835 Xerox E100 XEROX WorkCentre 7835 Xerox\_B205\_F Xerox<sup>®</sup> AltaLink<sup>®</sup> C8035 Xerox\_7200\_2 Xerox<sup>®</sup> VersaLink® C7020 MFP Xerox\_FS20 Xerox Phaser 3635 MFP Xerox\_FS06 Xerox VersaLink C405 Xerox\_Farve\_Blaa Xerox Phaser 3635 MFP Boarding-C XEROX WorkCentre 7220 Kostskolen

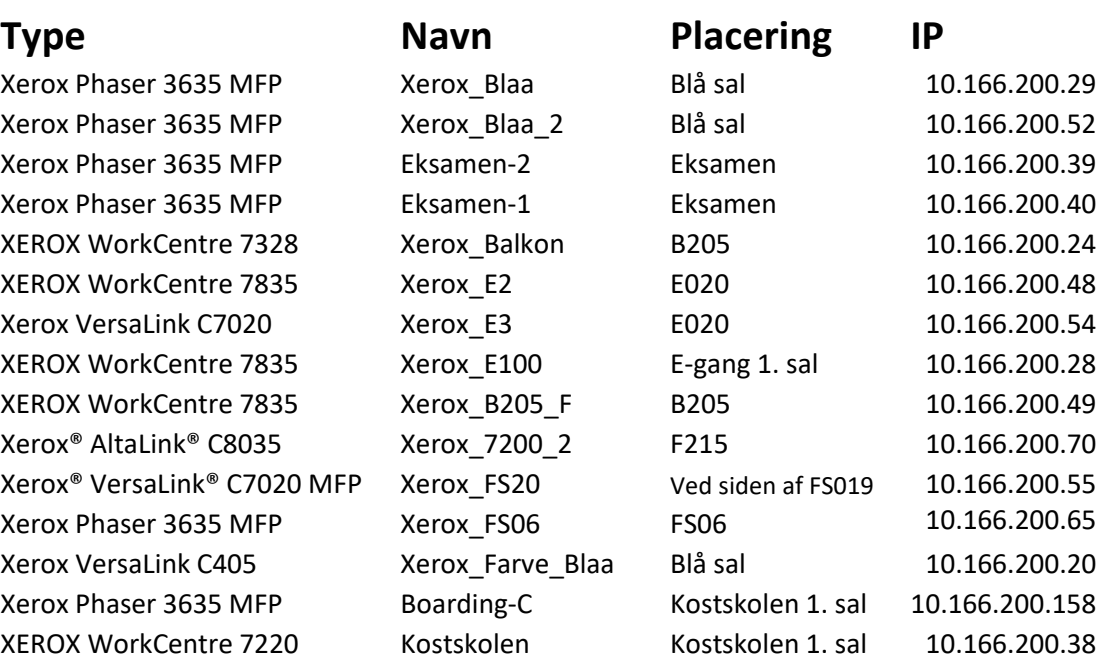